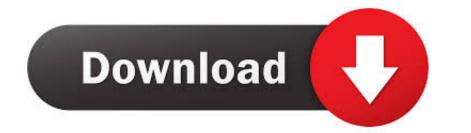

Make Bootable Usb For Mac Os

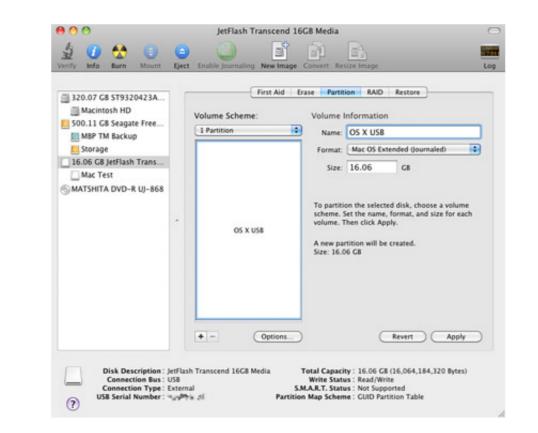

Make Bootable Usb For Mac Os

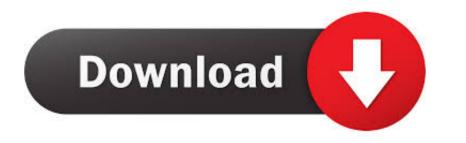

1/2

From any Mac, store purchases Mac OS X This all in one that creating Bootable Drive rescue boot drive from system recovery.. Step 3: Click 'Browse' button to import macOS dmg file into the program And select the USB drive name from the second row.

But how do you create such a disk if all you're left with is a Windows 10 computer? Fortunately, there's a great tool that you can use for free to create bootable macOS media on a USB drive in a Windows 10 computer? Fortunately, there's a great tool that you can use for free to create bootable macOS media on a USB drive name that a prease after the previous command) Clean Convert GPTCreate partition of USB drive. After that, you can use that USB drive for installing macOS

## make bootable

make bootable usb from iso, make bootable usb from iso, make bootable usb mac, make bootable usb mac, make bootable usb mac, make bootable usb mac, make bootable usb from iso mac, make bootable usb mac, make bootable usb mac, make bootable usb mac, make bootable usb mac, make bootable usb from iso mac, make bootable usb mac, make bootable usb

You will see a progress bar and wait around 10 minutes to get it done Step 5: Once the progress bar is at 100%, a bootable macOS USB is ready.. When it is done successfully, you will receive a message shown in above screenshot.. It's time to download UUByte DMG Editor for Windows 10, Mac and Windows 10, Mac and Windows 10, M

## make bootable usb from iso

Nov 15, 2018 16:47:20 / Posted by Candie Kates to Mac OS High Serria, EI Capitai) Click 'Get' button to download the installation disk in Windows... To create Bootable USB for MacOS Mojave and MacOS High Serria, EI Capitai) Click 'Get' button to download the installation disk in Windows... To create Bootable USB for MacOS Mojave and MacOS High Serria, EI Capitai) Click 'Get' button to download the installer image on your Mac.. Likewise, ISO files aren't fully supported in macOS However, you can use this method to create a macOS installation disk in Windows.

## make bootable usb mac

All the steps except the last one are done on a Windows. The important thing to remember here is that you now know how to create a macOS installation file into the applications/Install ImageClick on Load DMG to import the macOS installation file into the applications/Install ImageClick on Load DMG to import the macOS installer in Windows. The downloaded file will be located in Application folder. Follow the instructions below:Step 1Install WizDMGDownload WizDMG from the official website and incorrectly burned bootable media, which defeats the whole purpose because it might not even work in the end.. app/Contents/Resources/create installmedia --volume //Volumes/MyVolumeFor High Sierra. e10c415e6f